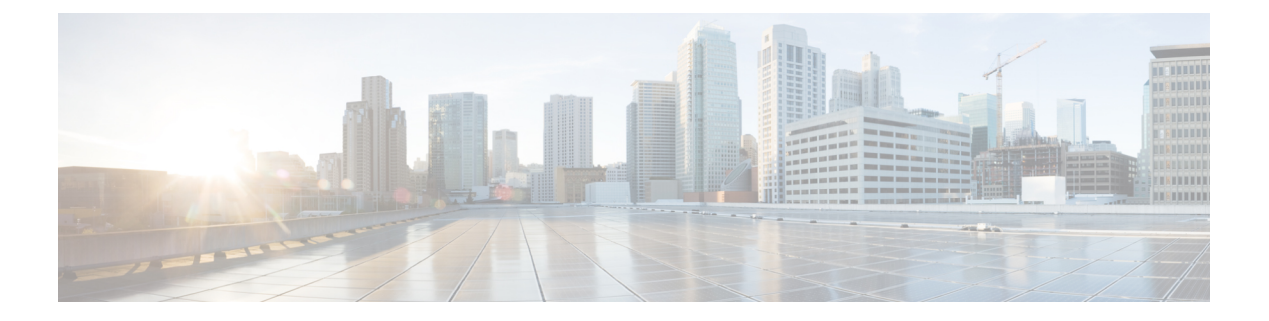

# **PTP** の設定

この章は、次の項で構成されています。

- PTP に関する情報 (1 ページ)
- PTP デバイス タイプ (2 ページ)
- PTP プロセス (3 ページ)
- PTP のハイ アベイラビリティ (3 ページ)
- PTP の注意事項および制約事項 (3 ページ)
- PTP のデフォルト設定 (4 ページ)
- PTP の設定 (5 ページ)

## **PTP** に関する情報

PTPはネットワークに分散したノードの時刻同期プロトコルです。そのハードウェアのタイム スタンプ機能は、ネットワーク タイム プロトコル (NTP) などの他の時刻同期プロトコルよ りも高い精度を実現します。

PTP システムは、PTP および非 PTP デバイスの組み合わせで構成できます。PTP デバイスに は、オーディナリ クロック、境界クロック、およびトランスペアレント クロックが含まれま す。非PTPデバイスには、通常のネットワークスイッチやルータなどのインフラストラクチャ デバイスが含まれます。

PTPは、システムのリアルタイムPTPクロックが相互に同期する方法を指定する分散プロトコ ルです。これらのクロックは、グランドマスタークロック(階層の最上部にあるクロック)を 持つマスター/スレーブ同期階層に編成され、システム全体の時間基準を決定します。同期は、 タイミング情報を使用して階層のマスターの時刻にクロックを調整するメンバーと、PTPタイ ミングメッセージを交換することによって実現されます。PTPは、PTPドメインと呼ばれる論 理範囲内で動作します。

PTP は Cisco Nexus 3100 スイッチのリリース 6.0(2)U3(1) から 7.0(3)I2(4) でサポートされていま せん。ただし、PTP は Cisco Nexus 3100 スイッチのリリース 7.0(3)I4(1) 以上ではサポートされ ています。

## **PTP** デバイス タイプ

次のクロックは、一般的な PTP デバイスです。

#### オーディナリ クロック

エンド ホストと同様に、単一の物理ポートに基づいてネットワークと通信します。オー ディナリ クロックはグランドマスター クロックとして動作できます。

#### 境界クロック

通常、複数の物理ポートがあり、各ポートはオーディナリクロックのポートのように動作 します。ただし、各ポートはローカル クロックを共有し、クロックのデータ セットはす べてのポートに共通です。各ポートは、境界クロックのその他すべてのポートから使用可 能な最善のクロックに基づいて、個々の状態を、マスター(それに接続されている他の ポートを同期する)またはスレーブ(ダウンストリームポートに同期する)に決定しま す。同期とマスター/スレーブ階層の確立に関するメッセージは、境界クロックのプロト コル エンジンで終了し、転送されません。

### トランスペアレント クロック

通常のスイッチやルータなどのすべてのPTPメッセージを転送しますが、スイッチでのパ ケットの滞留時間(パケットがトランスペアレント クロックを通過するために要した時 間)と、場合によってはパケットの入力ポートのリンク遅延を測定します。トランスペア レント クロックはグランドマスター クロックに同期する必要がないため、ポートの状態 はありません。

次の2種類のトランスペアレントクロックがあります。

#### エンドツーエンド トランスペアレント クロック

PTPメッセージの滞留時間を測定し、PTPメッセージまたは関連付けられたフォロー アップ メッセージの修正フィールドの時間を収集します。

#### ピアツーピア トランスペアレント クロック

PTPメッセージの滞留時間を測定し、各ポートと、リンクを共有する他のノードの同 じように装備されたポートとの間のリンク遅延を計算します。パケットの場合、この 着信リンクの遅延は、PTPメッセージまたは関連付けられたフォローアップメッセー ジの修正フィールドの滞留時間に追加されます。

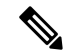

PTP は境界クロック モードのみで動作します。Grand Master Clock (10 MHz) アップスト リームを導入することを推奨します。サーバーには、同期する必要があり、スイッチに 接続されたクロックが含まれます。 (注)

エンドツーエンド トランスペアレント クロック モードとピアツーピア トランスペアレ ント クロック モードはサポートされません。

## **PTP** プロセス

PTPプロセスは、マスター/スレーブ階層の確立とクロックの同期の2つのフェーズで構成され ます。

PTPドメイン内では、オーディナリクロックまたは境界クロックの各ポートが、次のプロセス に従ってステートを決定します。

- 受信したすべての(マスターステートのポートによって発行された)アナウンスメッセー ジの内容を検査します
- 外部マスターのデータ セット(アナウンス メッセージ内)とローカル クロックで、優先 順位、クロック クラス、精度などを比較します
- 自身のステートがマスターまたはスレーブのいずれであるかを決定します

マスター/スレーブ階層が確立されると、クロックは次のように同期されます。

- マスターはスレーブに同期メッセージを送信し、送信された時刻を記録します。
- スレーブは同期メッセージを受信し、受信した時刻を記録します。すべての同期メッセー ジには、フォローアップメッセージがあります。同期メッセージの数は、フォローアップ メッセージの数と同じである必要があります。
- スレーブはマスターに遅延要求メッセージを送信し、送信された時刻を記録します。
- マスターは遅延要求メッセージを受信し、受信した時刻を記録します。
- マスターはスレーブに遅延応答メッセージを送信します。遅延要求メッセージの数は、遅 延応答メッセージの数と同じある必要があります。
- スレーブは、これらのタイムスタンプを使用して、クロックをマスターの時刻に調整しま す。

# **PTP** のハイ アベイラビリティ

PTP のステートフル リスタートはサポートされません。

## **PTP** の注意事項および制約事項

- Cisco Nexus 3000 および 3100 シリーズ スイッチでは、PTP クロック修正は 100 ~ 999 ナ ノ秒までの 3 桁の範囲に収まることが予想されます。
- PTP は境界クロック モードのみで動作します。エンドツーエンド トランスペアレント ク ロック モードとピアツーピア トランスペアレント クロック モードはサポートされませ  $h_{\alpha}$
- PTPはユーザーデータグラムプロトコル(UDP)上の転送をサポートします。イーサネッ ト上の転送はサポートされません。
- PTPはマルチキャスト通信だけをサポートします。ネゴシエートされたユニキャスト通信 はサポートされません。
- PTP はネットワークごとに 1 つのドメインに制限されます。
- PTP 管理パケットを転送することはサポートされていません。
- PTP は、Cisco Nexus 36180YC-R スイッチおよび Cisco Nexus 3636C-R ラインカードでの み、同期間隔 -2 でサポートされます。より高い同期間隔はサポートされません。
- PTP 対応ポートは、ポート上で PTP をイネーブルにしない場合、PTP パケットを識別せ ず、これらのパケットにタイムスタンプを適用したり、パケットをリダイレクトしたりし ません。
- 1 packet per second (1 pps) 入力はサポートされていません。
- IPv6 を介した PTP はサポートされていません。
- Cisco Nexus スイッチは、-2 ~ -5 の同期化ログ間隔を使用して、隣接マスターから同期す る必要があります。
- ワンステップ PTP は、Cisco Nexus 3000 および 3500 シリーズ プラットフォーム スイッチ ではサポートされません。

# **PTP** のデフォルト設定

次の表に、PTP パラメータのデフォルト設定を示します。

表 **<sup>1</sup> :** デフォルトの **PTP** パラメータ

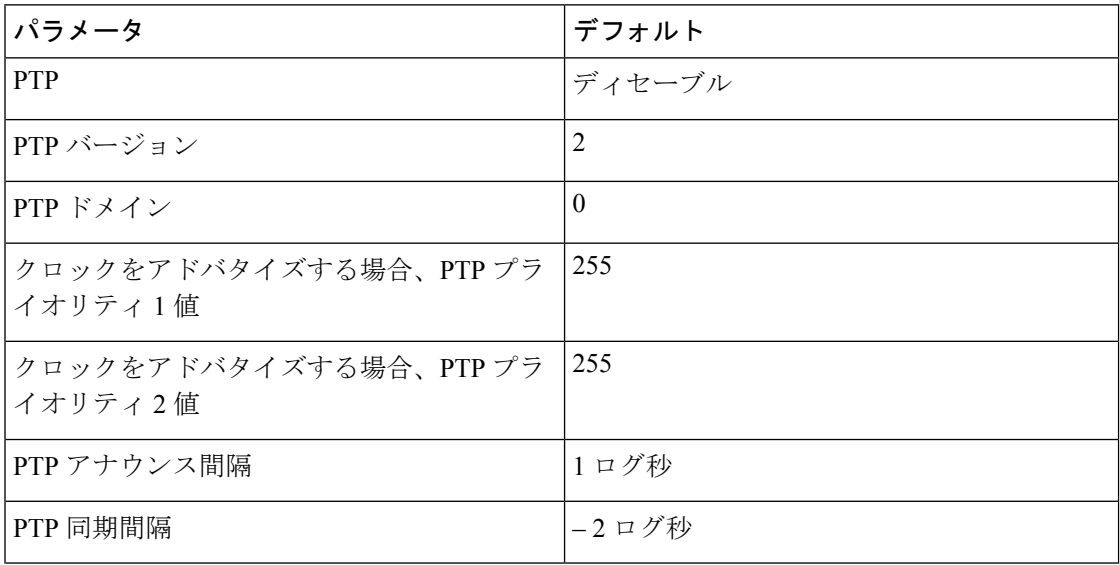

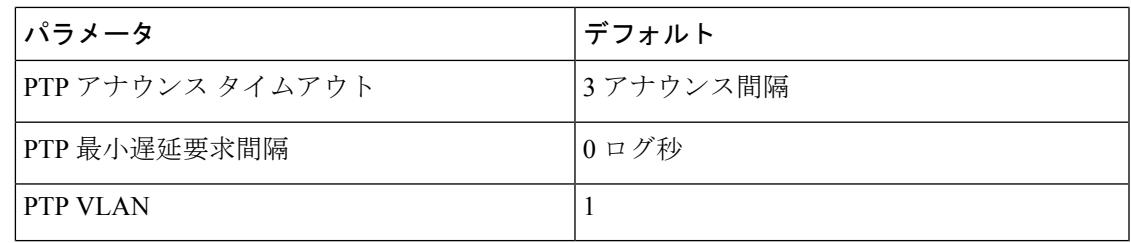

# **PTP** の設定

## **PTP** のグローバルな設定

デバイスでPTPをグローバルにイネーブルまたはディセーブルにできます。また、ネットワー ク内のどのクロックがグランドマスターとして選択される優先順位が最も高いかを判別するた めに、さまざまな PTP クロック パラメータを設定できます。

### 手順

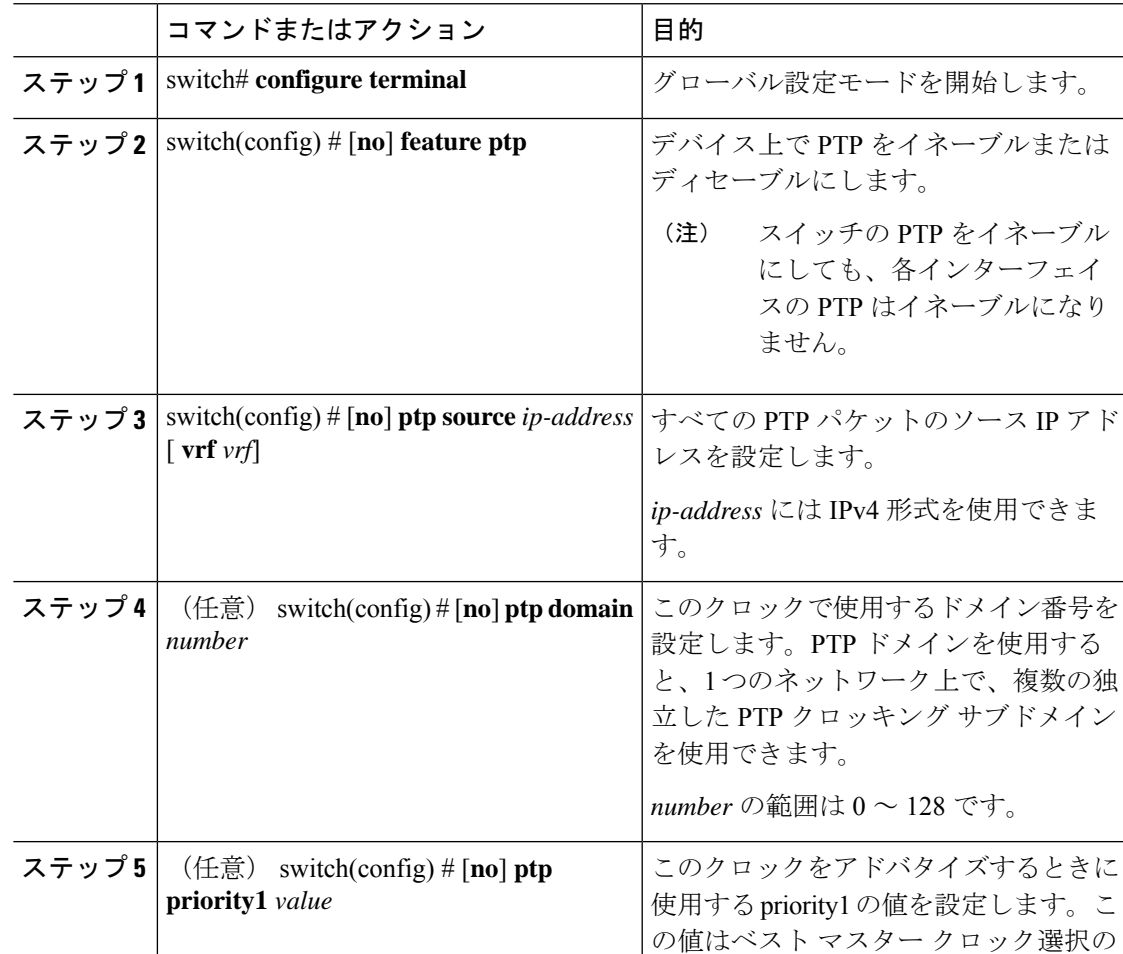

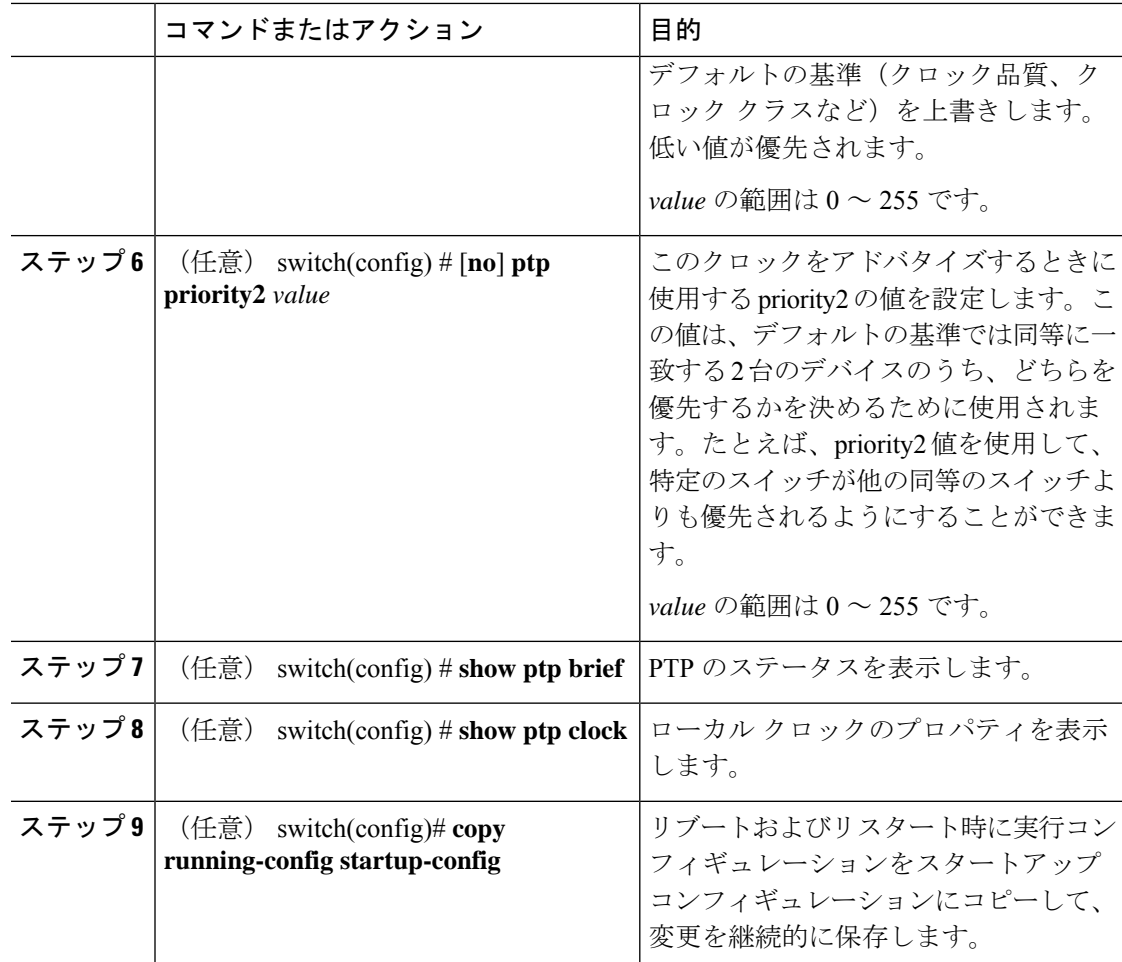

### 例

次に、デバイス上でPTPをグローバルに設定し、PTP通信用の送信元IPアドレスを指 定し、クロックの優先レベルを設定する例を示します。

```
switch# configure terminal
switch(config)# feature ptp
switch(config)# ptp source 10.10.10.1
switch(config)# ptp priority1 1
switch(config)# ptp priority2 1
switch(config)# show ptp brief
PTP port status
-----------------------
Port State
------- --------------
switch(config)# show ptp clock
PTP Device Type: Boundary clock
Clock Identity : 0:22:55:ff:ff:79:a4:c1
Clock Domain: 0
Number of PTP ports: 0
Priority1 : 1
Priority2 : 1
Clock Quality:
```
Class : 248 Accuracy : 254 Offset (log variance) : 65535 Offset From Master : 0 Mean Path Delay : 0 Steps removed : 0 Local clock time:Sun Jul 3 14:13:24 2011 switch(config)#

### インターフェイスでの **PTP** の設定

PTP をグローバルにイネーブルにしても、デフォルトで、サポートされているすべてのイン ターフェイス上でイネーブルになりません。PTPインターフェイスは個別にイネーブルに設定 する必要があります。

### 始める前に

スイッチ上でグローバルに PTP をイネーブルにし、PTP 通信の送信元 IP アドレスを設定した ことを確認します。

手順

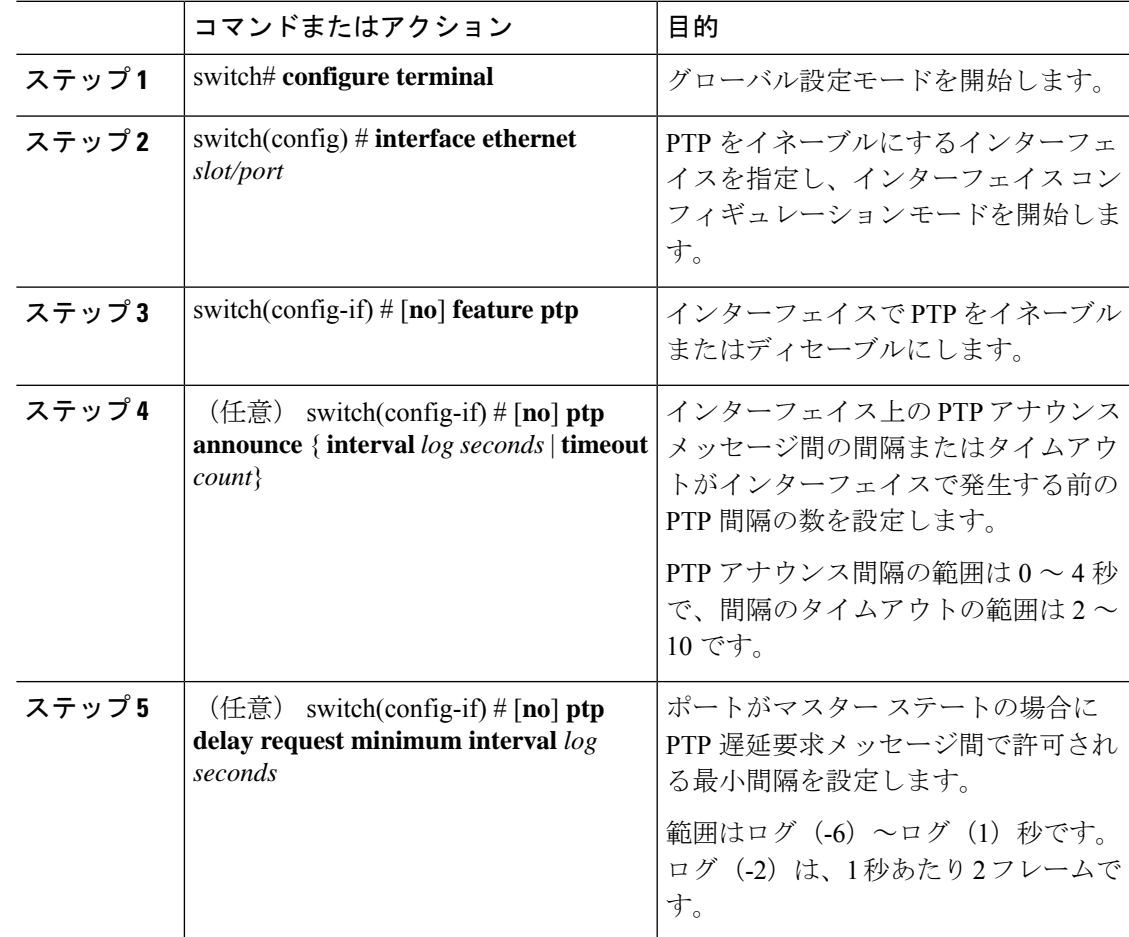

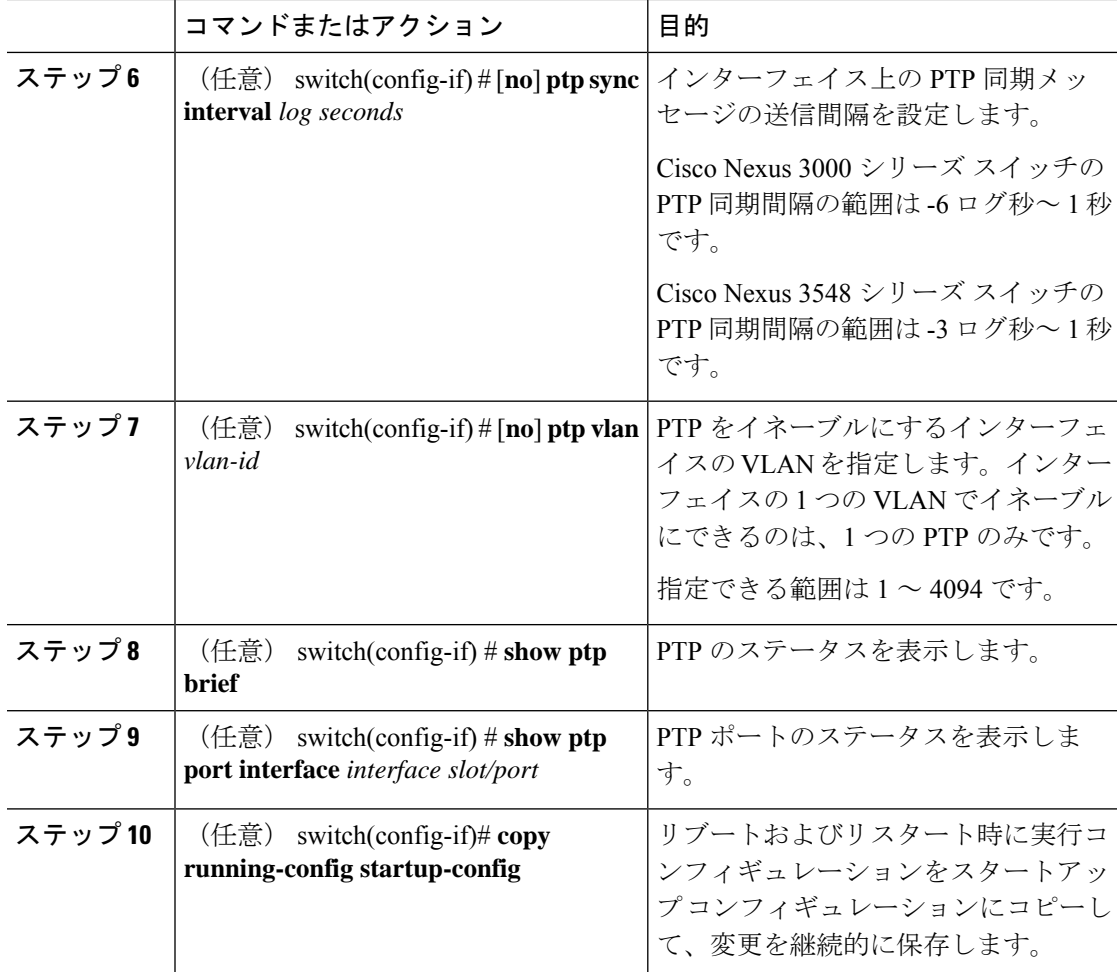

### 例

次に、インターフェイス上で PTP を設定し、アナウンス、遅延要求、および同期メッ セージの間隔を設定する例を示します。

```
switch# configure terminal
switch(config)# interface ethernet 2/1
switch(config-if)# ptp
switch(config-if)# ptp announce interval 3
switch(config-if)# ptp announce timeout 2
switch(config-if)# ptp delay-request minimum interval 4
switch(config-if)# ptp sync interval -1
switch(config-if)# show ptp brief
PTP port status
-----------------------
Port State
 ------- --------------
Eth2/1 Master
switch(config-if)# show ptp port interface ethernet 2/1
PTP Port Dataset: Eth2/1
Port identity: clock identity: 0:22:55:ff:ff:79:a4:c1
Port identity: port number: 1028
```

```
PTP version: 2
Port state: Master
Delay request interval(log mean): 4
Announce receipt time out: 2
Peer mean path delay: 0
Announce interval(log mean): 3
Sync interval (log mean) : -1
Delay Mechanism: End to End
Peer delay request interval(log mean): 0
switch(config-if)#
```
## 複数の **PTP** ドメインの設定

単一のネットワークに対して、複数のPTPクロッキングドメインを設定することができます。 各ドメインには、特定の優先順位の値が関連付けられます。デフォルト値は 255 です。

### 手順

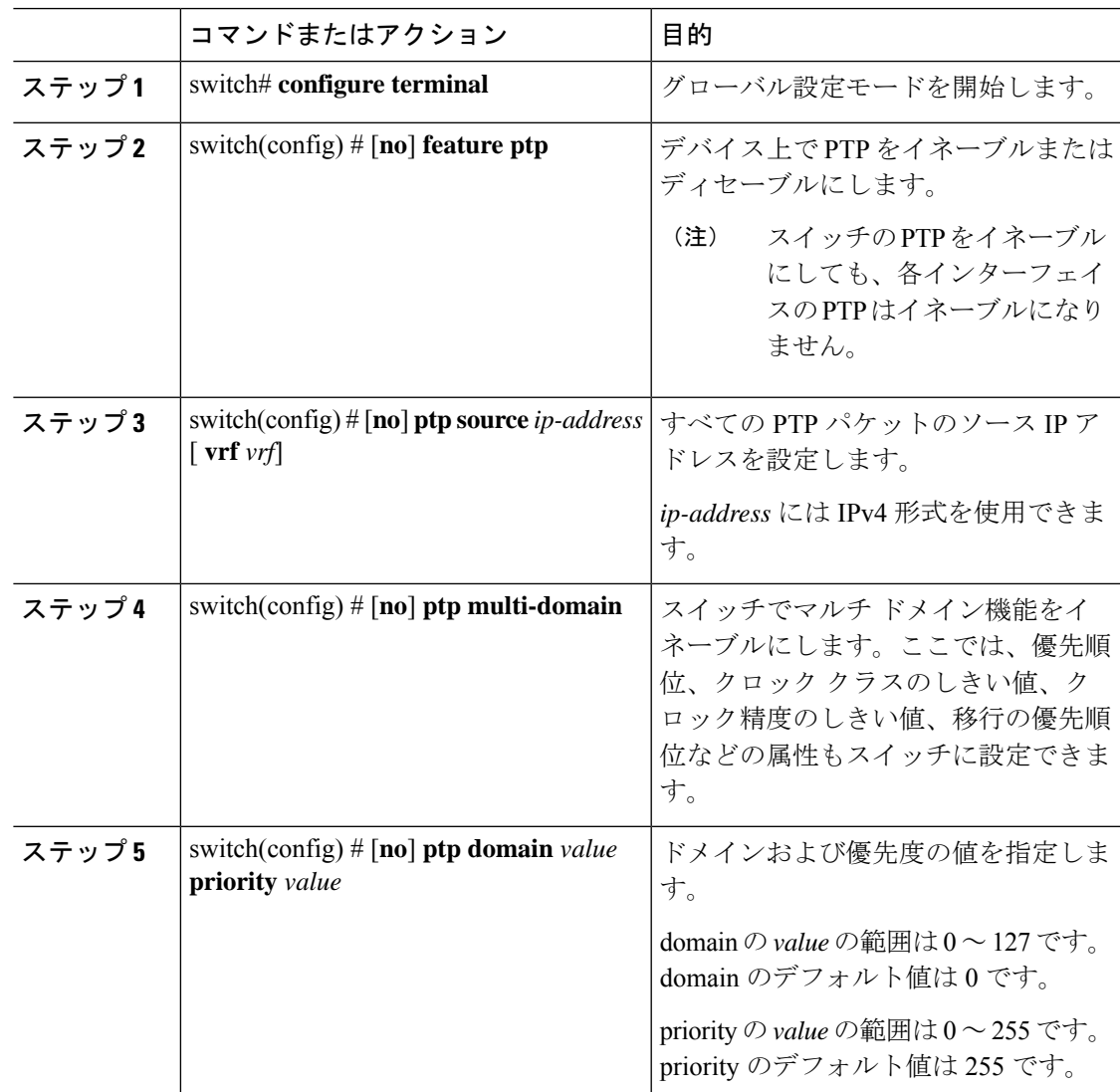

I

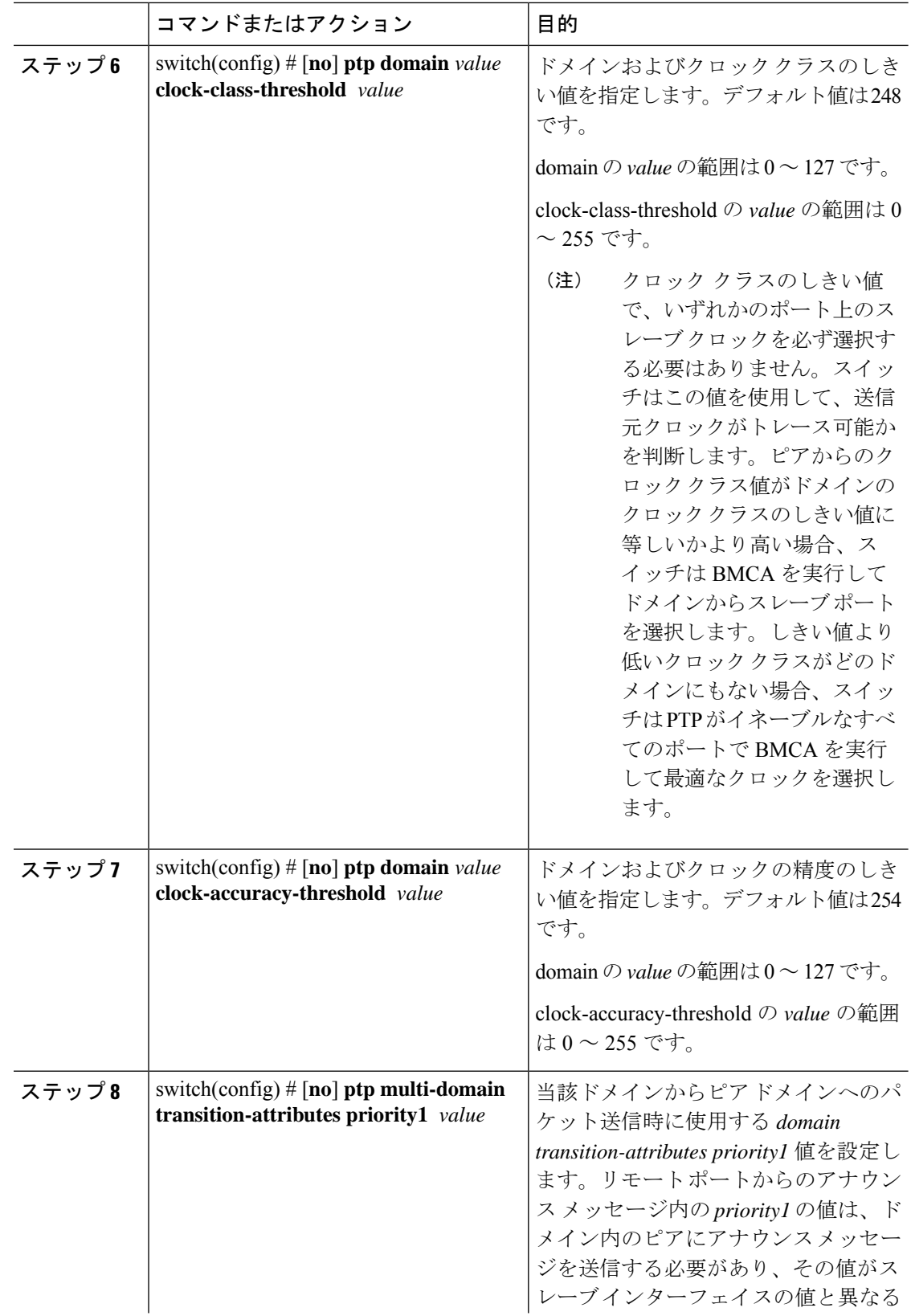

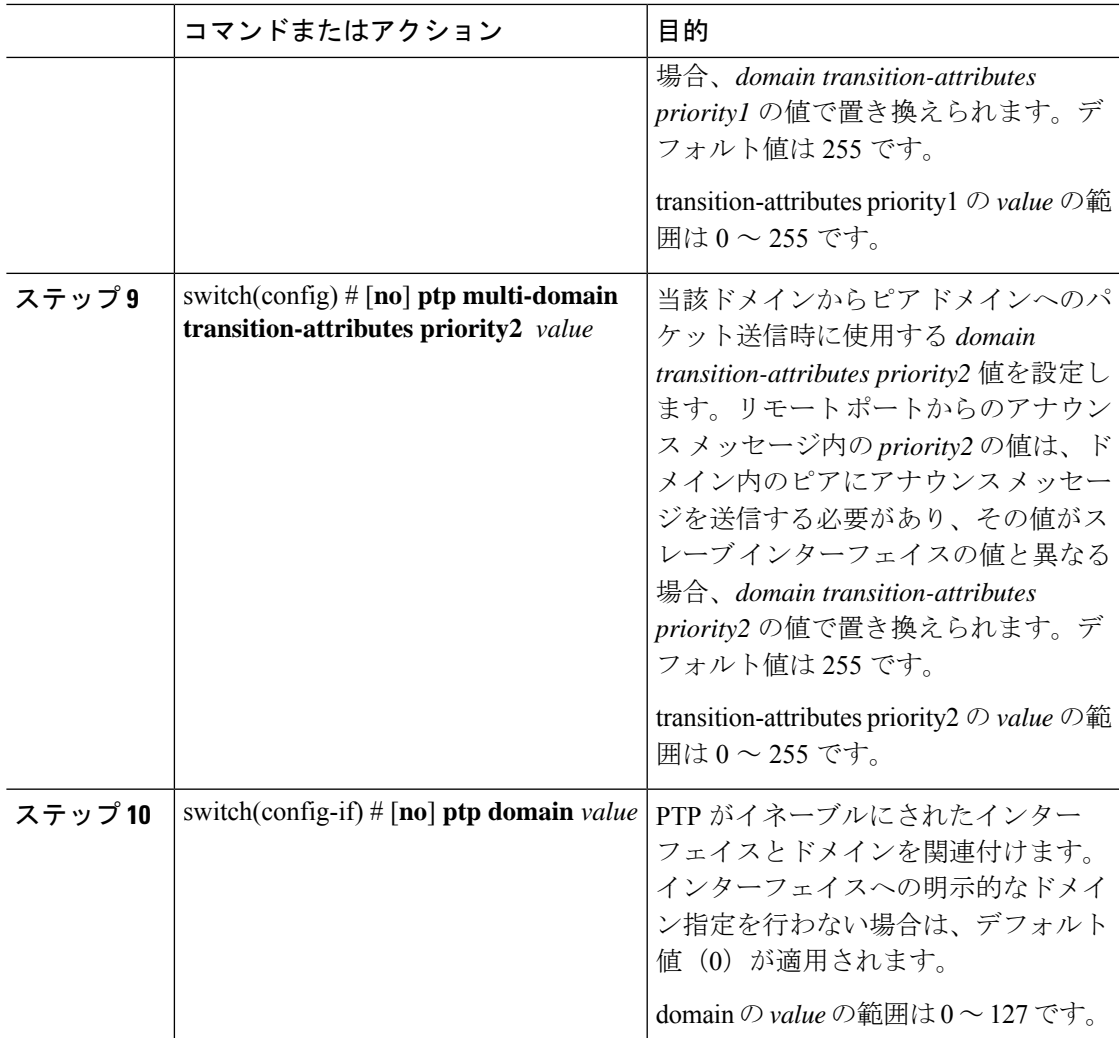

### 例

次に、スイッチに設定されている PTP ドメインを表示する例を示します。

```
switch(config)# show ptp domain data
MULTI DOMAIN : ENABLED
GM CAPABILITY : ENABLED
PTP DEFAULT DOMAIN : 0
PTP TRANSITION PRIORITY1 : 20
PTP TRANSITION PRIORITY2 : 255
PTP DOMAIN PROPERTY
Domain-Number Domain-Priority Clock-Class Clock-Accuracy Ports
\begin{array}{cccccccc} 0 & \hspace{1.5cm} 255 & \hspace{1.5cm} 248 & \hspace{1.5cm} 254 & \hspace{1.5cm} \text{Eth1/1} \\ 1 & \hspace{1.5cm} 1 & \hspace{1.5cm} 1 & \hspace{1.5cm} 254 & \hspace{1.5cm} \end{array}1 1 1 254
```
switch(config)#

次に、PTP がイネーブルにされた各インターフェイスに関連付けられたドメインを表 示する例を示します。

```
switch(config)# show ptp interface domain
PTP port interface domain
--------------------------
Port Domain
------- -----------------
Eth1/1 0
     1 1 254
switch(config)#
```
### クロック **ID** の設定

Cisco Nexus 3500 スイッチにはクロック ID を設定できます。デフォルトのクロック ID は、ス イッチの MAC アドレスをベースにした固有の 8 オクテット文字列です。

#### 手順

.

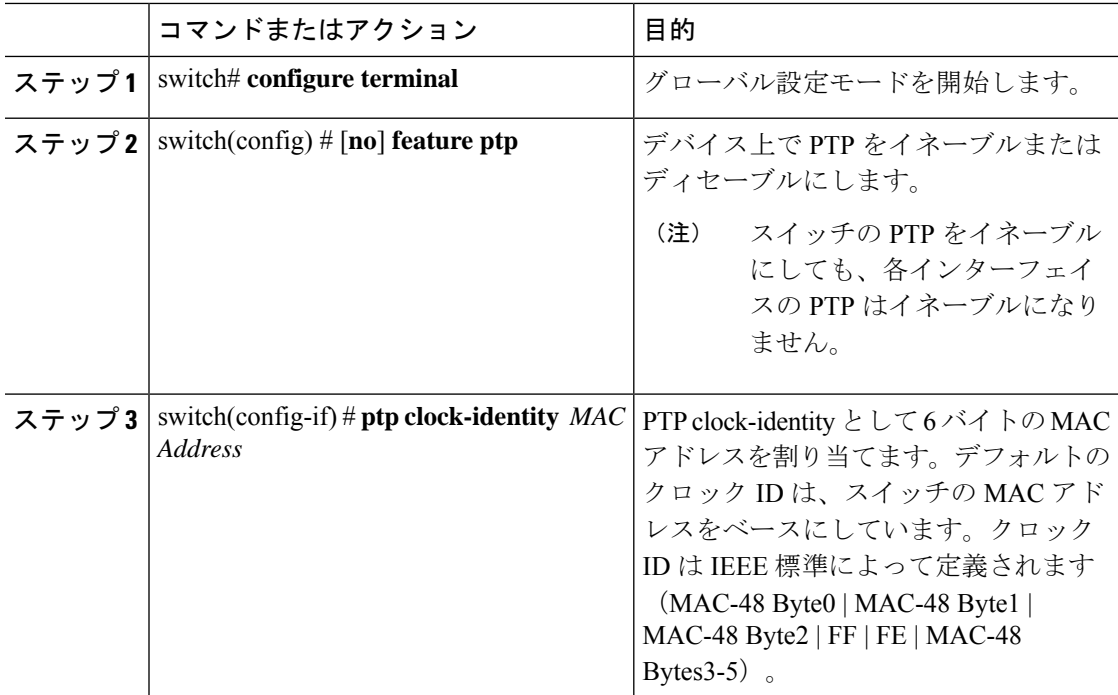

### インターフェイスでの **PTP** コストの設定

Cisco Nexus 3500 スイッチで PTP がイネーブルにされた各ポートには、インターフェイス コス トを設定できます。PTPがイネーブルにされた各ポートでコストが適用されるのは、グランド マスター クロックへの複数のパスがスイッチにある場合です。

.

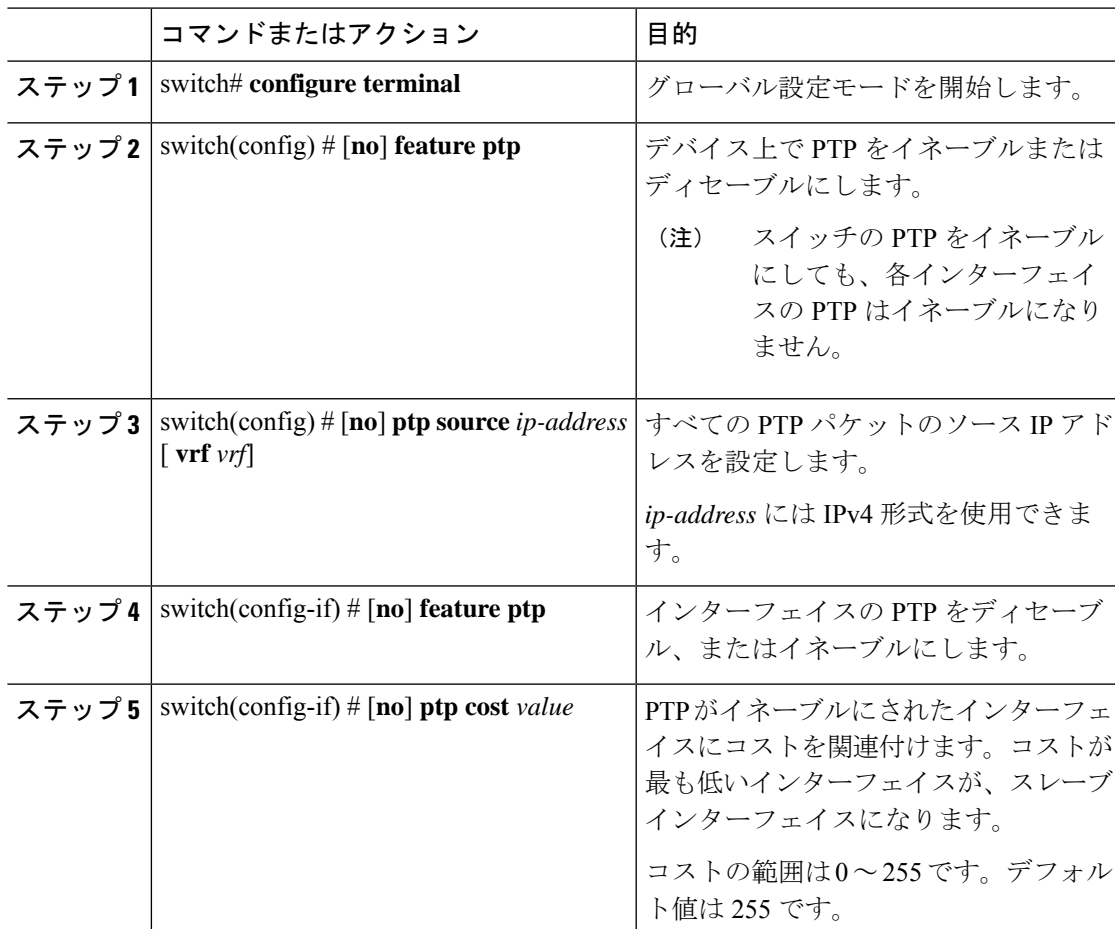

手順

### 例

次に、PTP がイネーブルにされた各インターフェイスに関連付けられたコストを表示 する例を示します。

```
switch(config)# show ptp cost
PTP port costs
-----------------------
Port Cost
------- --------------
Eth1/1 255
switch(config)#
```
### 平均パス遅延のしきい値の設定

平均パス遅延は、マスターおよびスレーブ間を移動するためにPTPフレームが使用する最新の 既知の良好な値です。超過するとSyslogメッセージをトリガーするしきい値を設定することが できます。デフォルト値は、1 ナノ秒です。

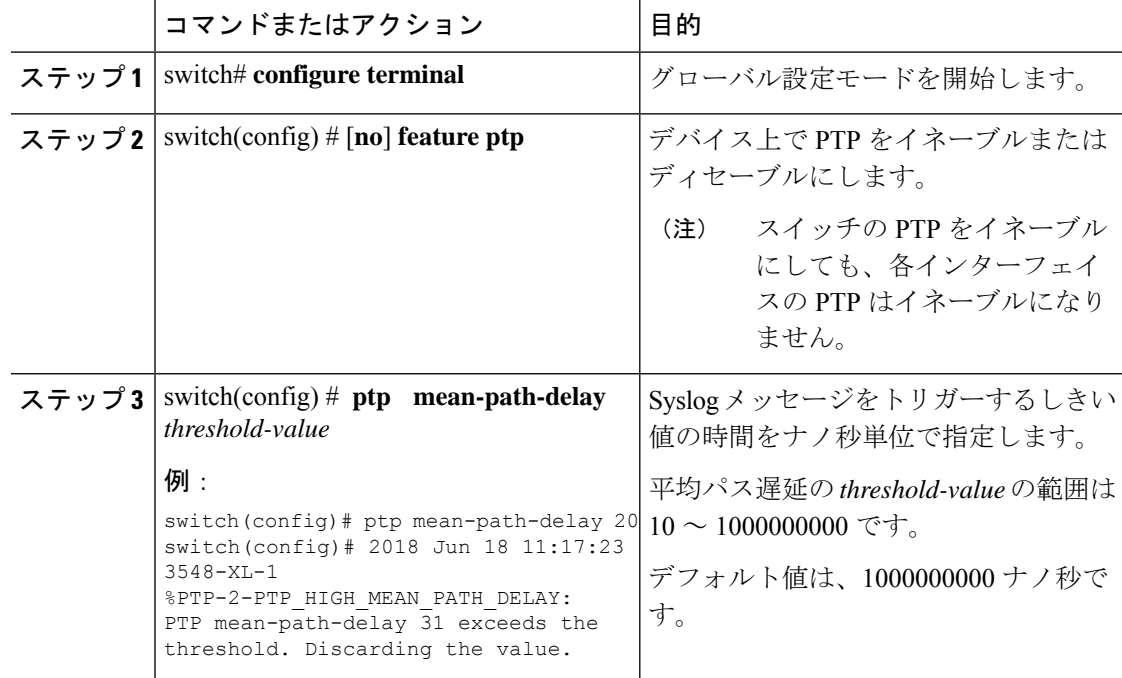

### 手順

### 例

次の例では、過去のいくつかの PTP 修正と、それらの平均パス遅延の情報を示しま す。

```
switch(config)# show ptp corrections
```
PTP past corrections

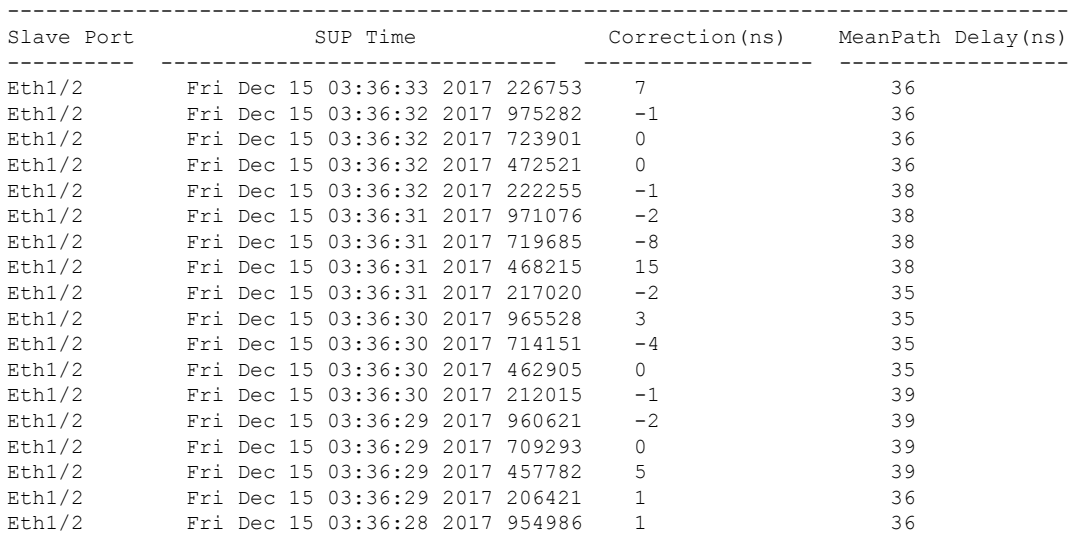

次の例では、設定されている平均パス遅延の値が表示されます。

switch(config)# **show run all | grep mean-path-delay** ptp mean-path-delay 1000000000

## **PTP** インターフェイスがマスター ステートを維持する設定

この手順では、エンドポイントによってポートがスレーブステートに移行するのを防ぐ方法に ついて説明します。

### 始める前に

- スイッチ上でグローバルに PTP をイネーブルにし、PTP 通信の送信元 IP アドレスを設定 したことを確認します。
- PTPをグローバルにイネーブルにしても、デフォルトで、サポートされているすべてのイ ンターフェイス上でイネーブルになりません。PTPインターフェイスは個別にイネーブル に設定する必要があります。

### 手順

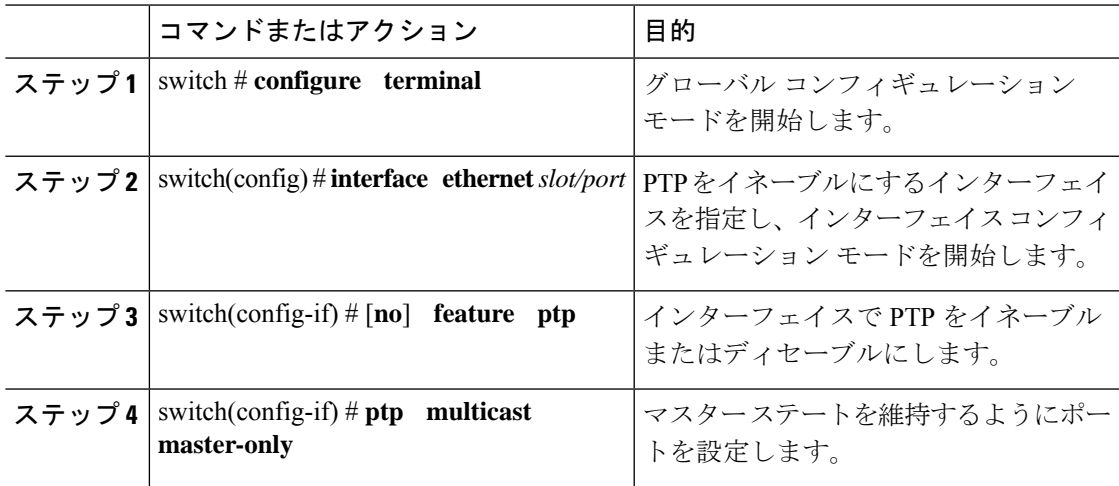

### 例

この例では、インターフェイス上に PTP を設定し、インターフェイスがマスター ス テートを維持するように設定する方法を示しています。

switch(config)# **show ptp brief**

PTP port status ---------------------------------- Port State ---------------- ---------------- Eth1/1 Slave switch(config)# **interface ethernet 1/1** switch(config-if)# **ptp multicast master-only** 2001 Jan 7 07:50:03 A3-MTC-CR-1 %\$ VDC-1 %\$ %PTP-2-PTP\_GM\_CHANGE: Grandmaster clock has changed

from 60:73:5c:ff:fe:62:a1:41 to 58:97:bd:ff:fe:0d:54:01 for the PTP protocol 2001 Jan 7 07:50:03 A3-MTC-CR-1 %\$ VDC-1 %\$ %PTP-2-PTP\_STATE\_CHANGE: Interface Eth1/1 change from PTP\_BMC\_STATE\_SLAVE\_to\_PTP\_BMC\_STATE\_PRE\_MASTER 2001 Jan 7 07:50:03 A3-MTC-CR-1 %\$ VDC-1 %\$ %PTP-2-PTP\_TIMESYNC\_LOST: Lost sync with master clock 2001 Jan 7 07:50:07 A3-MTC-CR-1 %\$ VDC-1 %\$ %PTP-2-PTP\_STATE\_CHANGE: Interface Eth1/1 change from PTP\_BMC\_STATE\_PRE\_MASTER to PTP\_BMC\_STATE\_MASTER

### **PTP** 設定の確認

次のいずれかのコマンドを使用して、設定を確認します。

### 表 **2 : PTP Show** コマンド

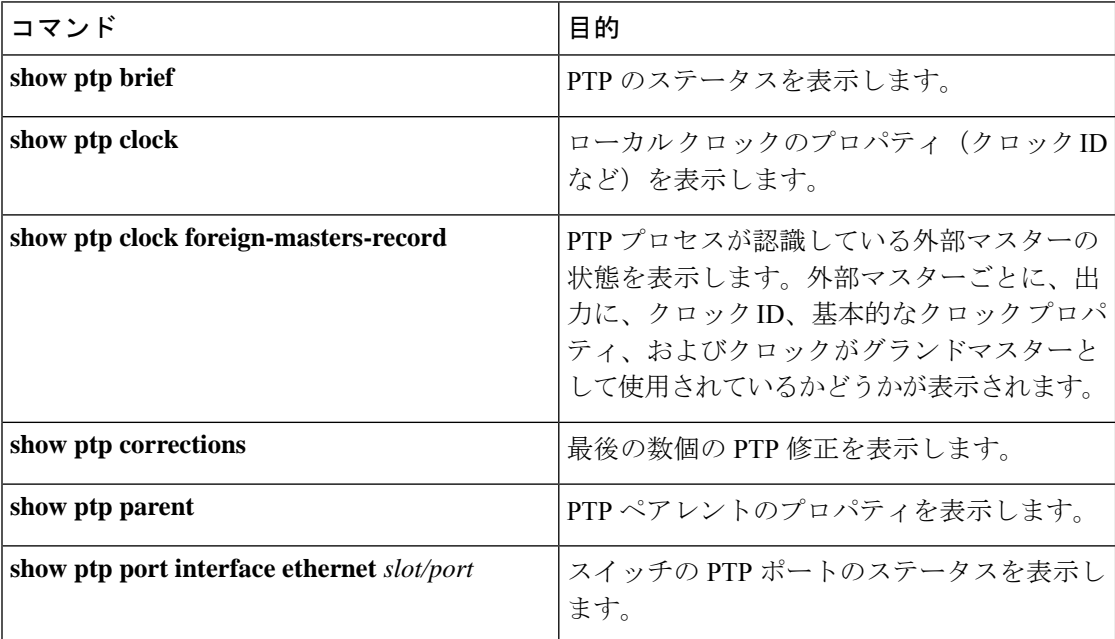

翻訳について

このドキュメントは、米国シスコ発行ドキュメントの参考和訳です。リンク情報につきましては 、日本語版掲載時点で、英語版にアップデートがあり、リンク先のページが移動/変更されている 場合がありますことをご了承ください。あくまでも参考和訳となりますので、正式な内容につい ては米国サイトのドキュメントを参照ください。